$EC2$ 

<http://d.hatena.ne.jp/rx7/20100606/p1>

```
 #!/bin/sh
 export JAVA_HOME=/usr
 export EC2_HOME=/opt/ec2-api-tools
  export PATH=${PATH}:/bin:/usr/bin:${EC2_HOME}/bin
 # ----- config
AV$_PRIVATE_KEY=/etc/ec2_keys/pk.pen
AVS_CERTIFICATE=/etc/ec2_keys/cert.pen
 EBS_VOLUME_ID="vol-ead8e482"
EBS_GENERATION_COUNT=3
   AWS_REGION=`curl -s http://169.254.169.254/latest/meta-data/placement/availability-zone | sed -e
's/[a-z]$//
  # - - - -# echo -n "[creating...] "
 ec2 -create-snapshot --private-key ${AWS_PRIVATE_KEY} --cert ${AWS_CERTIFICATE} --region
${AWS_REGION} ${EBS_VOLUME_ID}
# SNAPSHOTS=`ec2 -describe-snapshots --private-key ${AWS_PRIVATE_KEY} --cert ${AWS_CERTIFICATE}
--region ${AWS_REGION} | grep ${EBS_VOLUME_ID} | sort -k5 -r | awk '{print $2}'`
\# ( )
  \overline{C}CONT=1
 for SNAPSHOT in ${SNAPSHOTS}; do
 if [ ${COUNT} -le ${EBS_GENERATION_COUNT} ]; then
# N/A
 echo "[keeping] " ${SNAPSHOT}
    e^{i}<br>\frac{1}{4}# echo -n "[deleting...] "
 ec2-delete-snapshot --private-key ${AWS_PRIVATE_KEY} --cert ${AWS_CERTIFICATE} --region
${AWS_REGION} ${SNAPSHOT}
     fi
    C\text{C}\text{C}\text{C}\text{C}\text{C} = expr \frac{1}{2} \left( \frac{1}{2} \frac{1}{2} \left( \frac{1}{2} \frac{1}{2} \frac{1}{2} \frac{1}{2} \frac{1}{2} \frac{1}{2} \frac{1}{2} \frac{1}{2} \frac{1}{2} \frac{1}{2} \frac{1}{2} \frac{1}{2} \frac{1}{2} \frac{1}{2} \frac{1}{2} \frac done
```
/root/bin/envEC2

export JAVA\_HOME="/etc/alternatives/java\_sdk" export EC2\_HOME="/root/tools/ec2-api-tools" export EC2\_PRIVATE\_KEY="/root/.ec2/pk-xxxxxxxxx.pem" export EC2\_CERT="/root/.ec2/cert-xxxxxxxxx.pem" export EC2\_URL="http://ec2.ap-northeast-1.amazonaws.com" export PATH="\${PATH}: \${EC2\_HOME}/bin"

/root/bin/backup.sh

```
 #!/bin/bash
```
source /root/bin/envEC2

 EBS\_VOLUME\_ID="vol-hogehoge" EBS\_GENERATION\_COUNT=10 EBS\_DATE=`date<sup>-+%F\_%T</sup>`

echo \${EBS\_DATE} start backup

```
 # create Snapshot
 echo -n "[creating...] "
ec2-create-snapshot ${EBS_VOLUME_ID}-d \"${EBS_VOLUME_ID}_${EBS_DATE}_backup\"
   # create list of snapshots
  SNAPSHOTS=`ec2-describe-snapshots | grep ${EBS_VOLUME_ID} | sort -k5 -r | awk '{print $2}'`
 CQUNT=1 for SNAPSHOT in ${SNAPSHOTS}; do
 if [ ${COUNT} -le ${EBS_GENERATION_COUNT} ]; then
 # keep snapshot
 echo "[keeping] " ${SNAPSHOT}
 else
 # delete snapshot
 echo -n "[deleting...] "
 ec2-delete-snapshot ${SNAPSHOT}
     fi
    C\text{C}\text{C}\text{C}\text{C}\text{C} = expr \frac{1}{2} \left( \frac{1}{2} \frac{1}{2} \left( \frac{1}{2} \right) \left( \frac{1}{2} \right) \left( \frac{1}{2} \right) \left( \frac{1}{2} \right) \left( \frac{1}{2} \right) done
```

```
echo finish backup
```
## /root/bin/runBackup.sh

#!/bin/bash

 EBS\_LOG=/root/backup.log /root/bin/backup.sh >> \${EBS\_LOG}

## cron

 # crontab -l 00 03 \* \* \* /root/bin/runBackup.sh

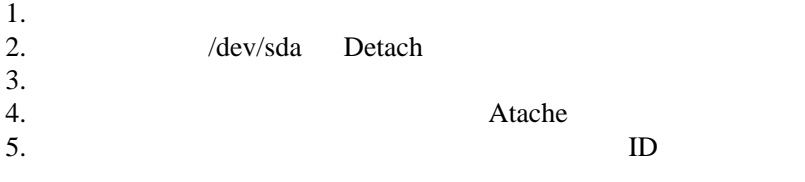

## $(AM I)$

Launch More Like This

/dev/sda Detach

Detach

 $\sqrt{\rm dev/sda}$ 

Atache

Atache

/dev/sda

 $ID$